# M5 – Provider Portal Create Message Specific Transaction

Quick Reference Guide (QRG)

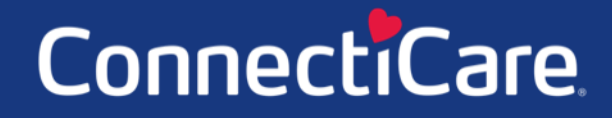

Connect

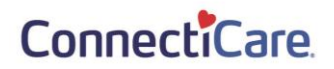

This Quick Reference Guide (QRG) will provide an overview of how to create a message about a specific transaction in the Provider Portal Message Center.

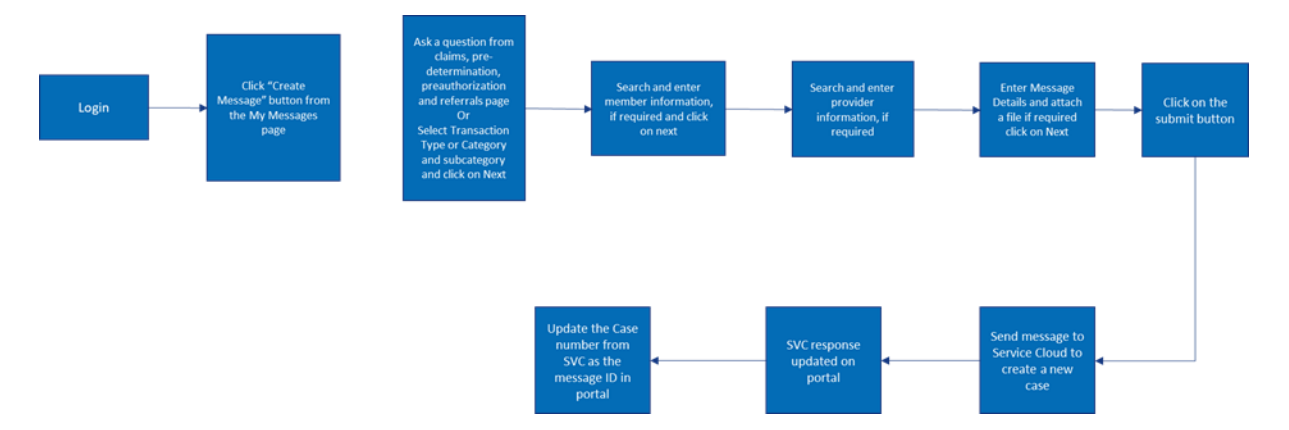

Let us look at the steps in detail for creating a message about a specific transaction.

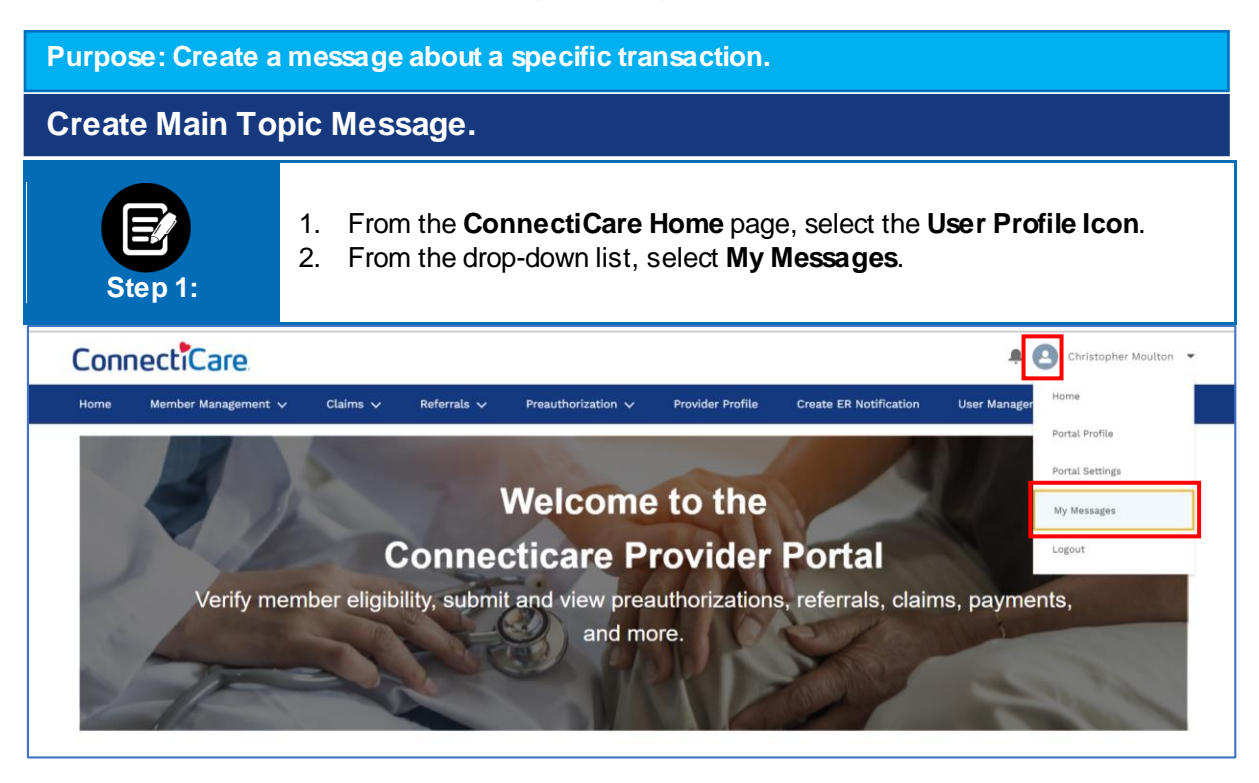

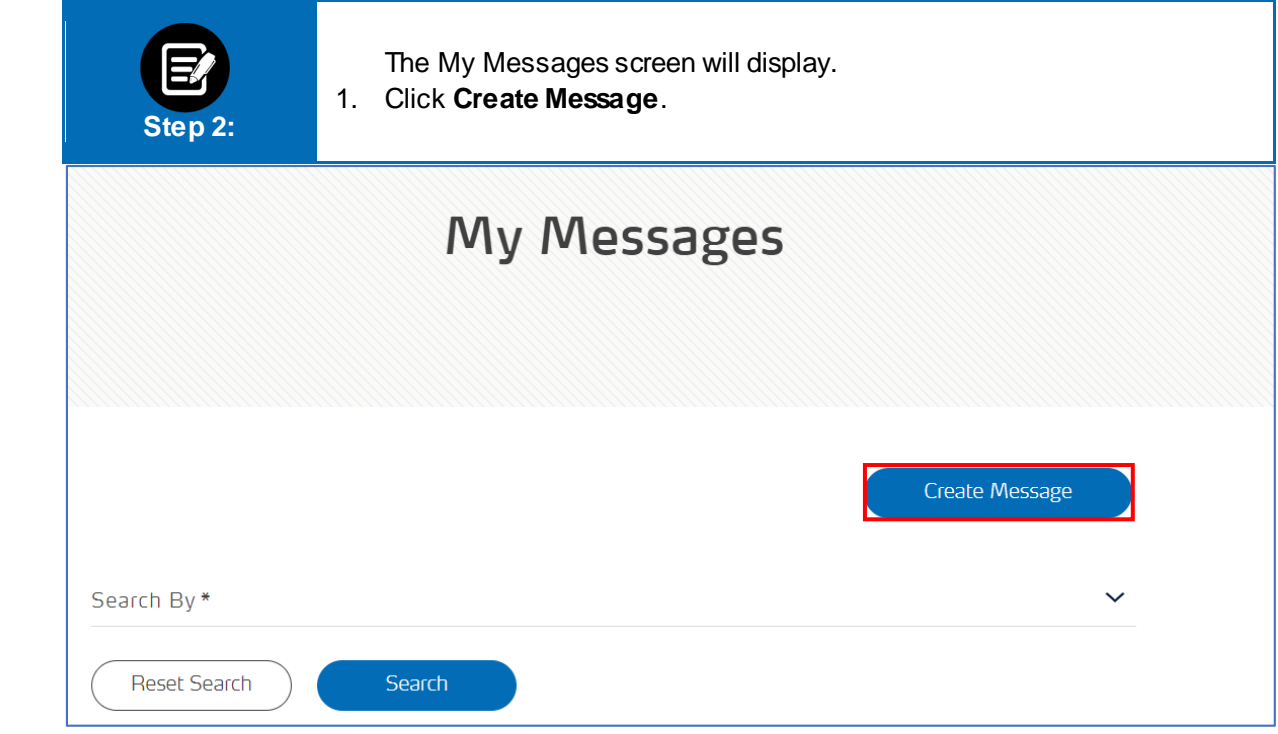

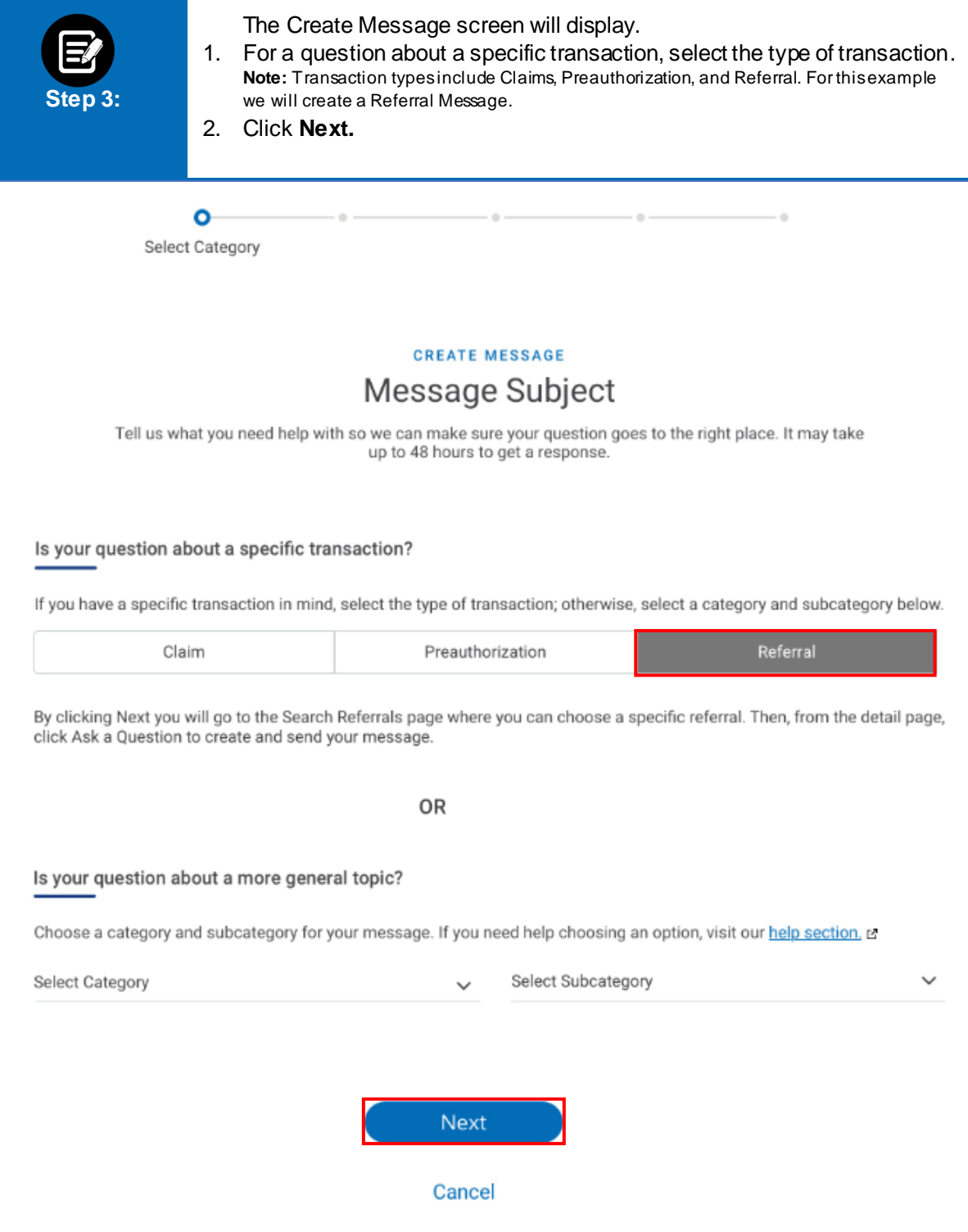

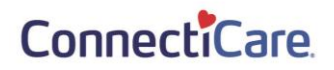

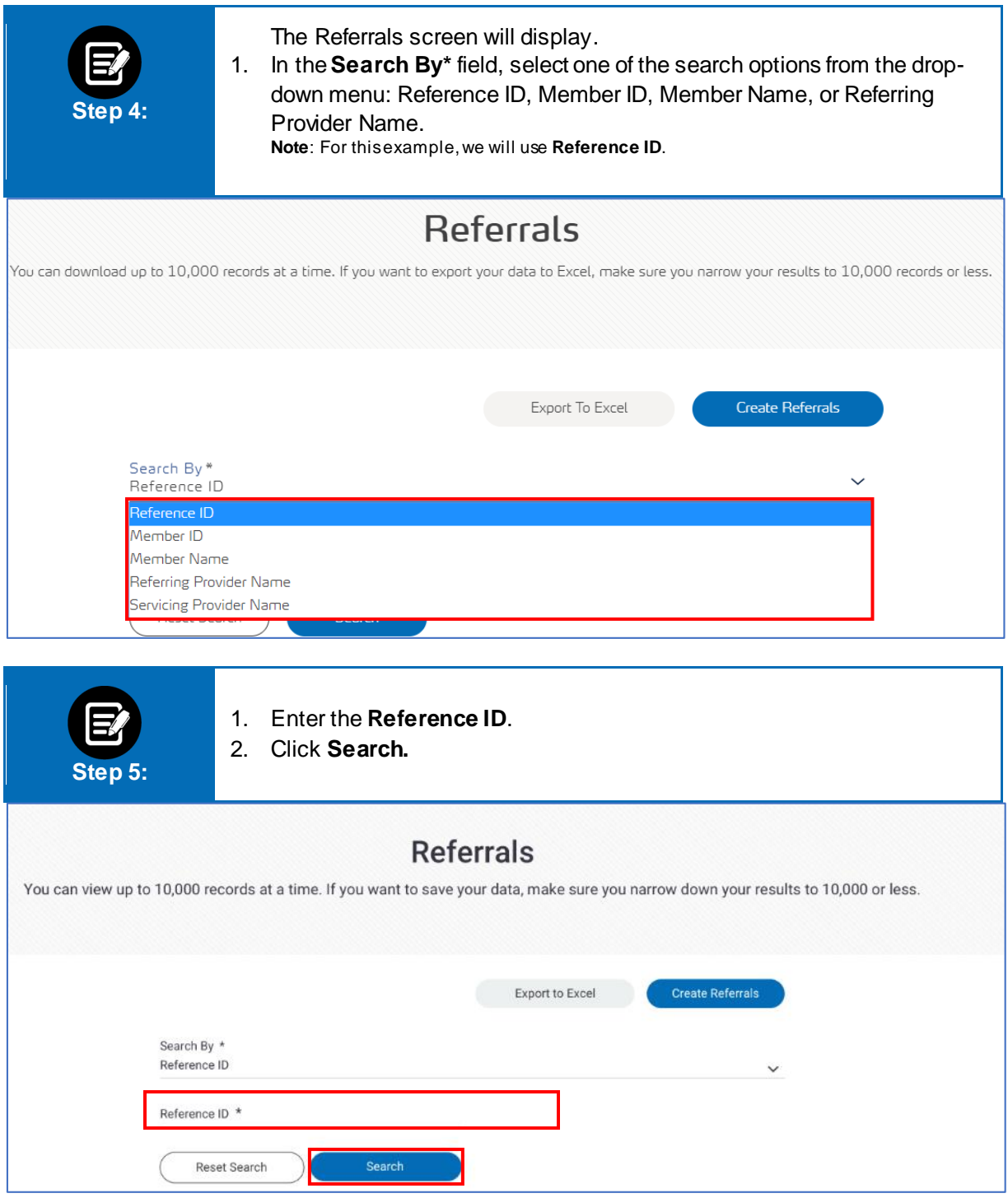

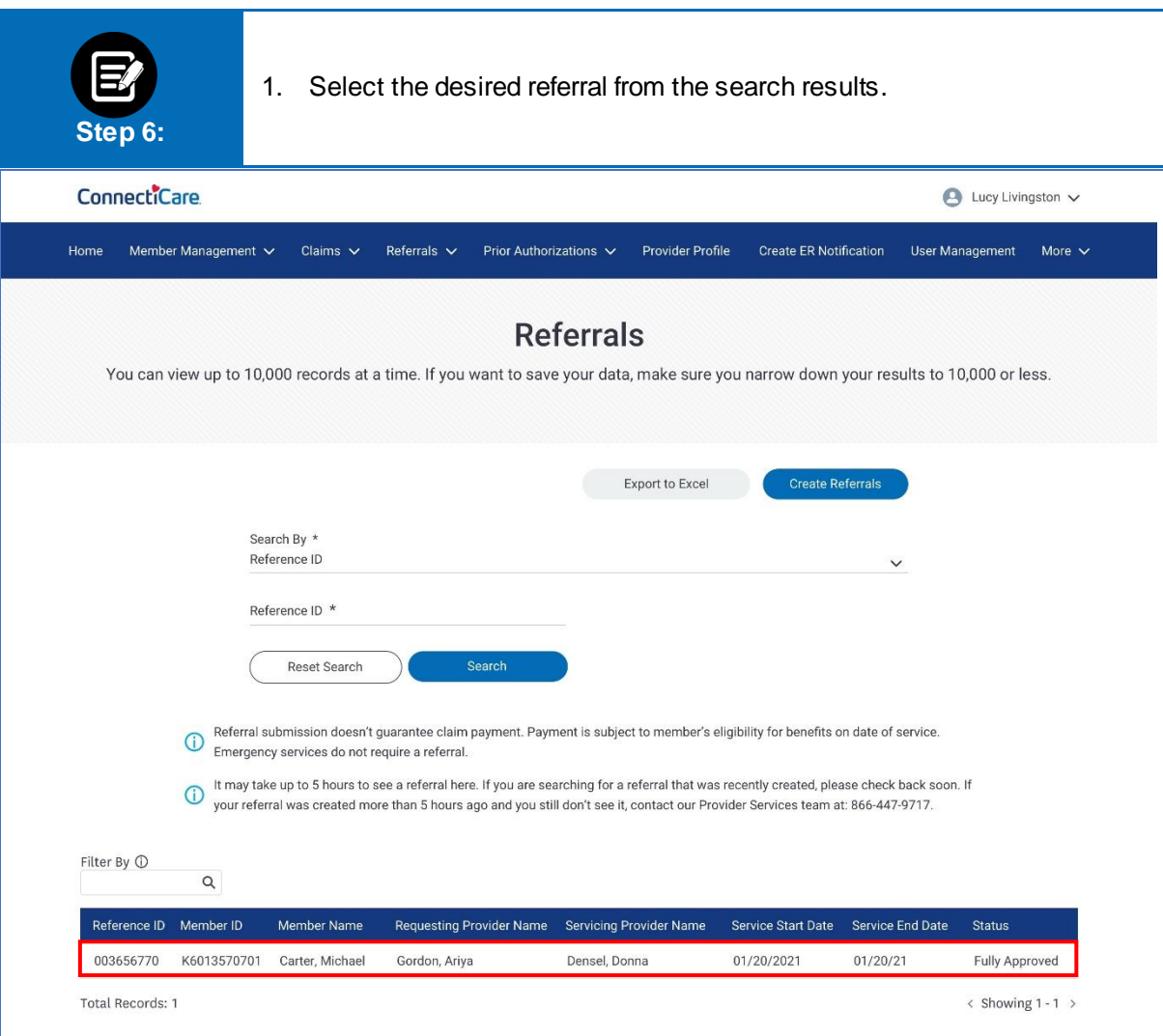

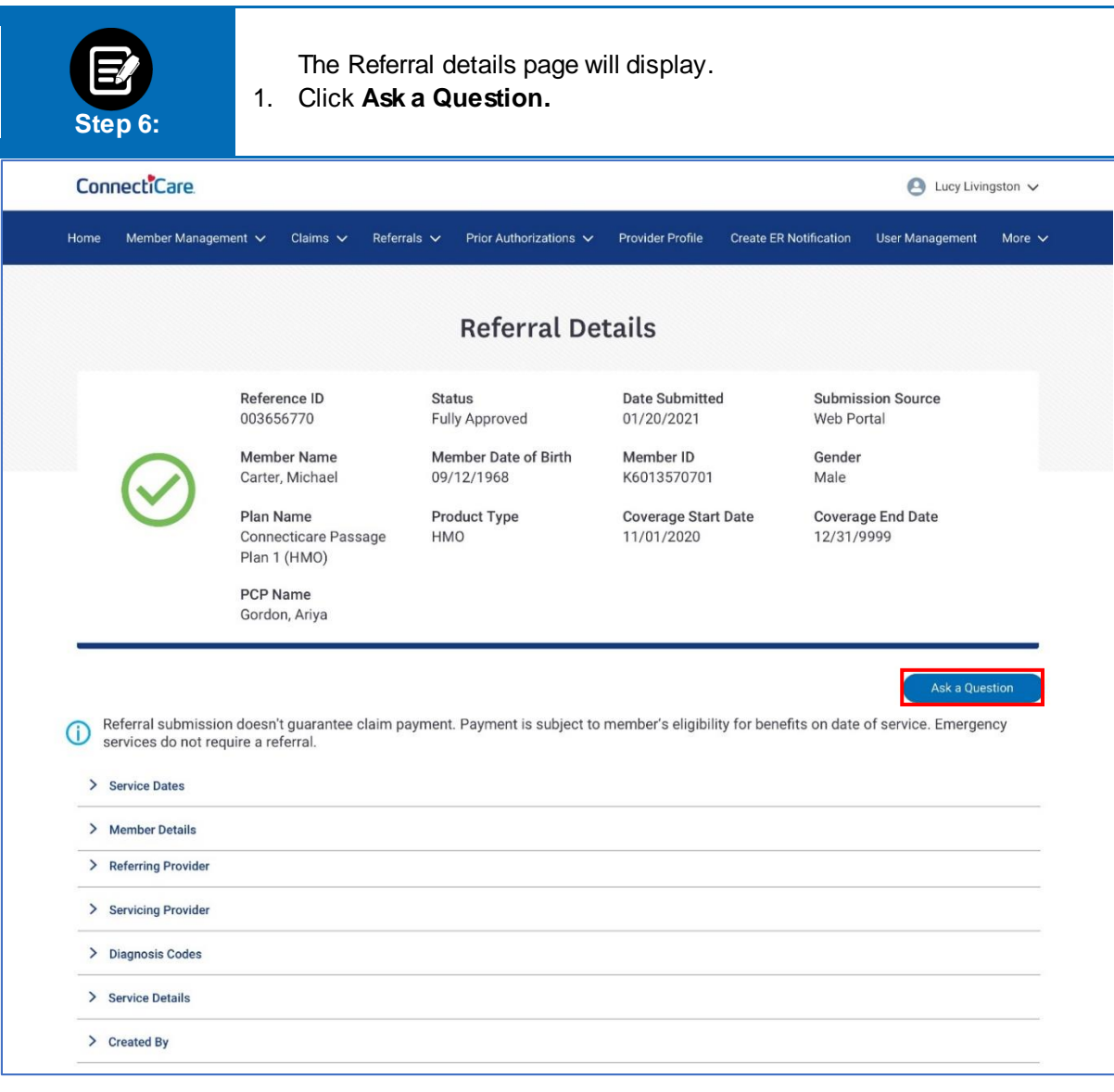

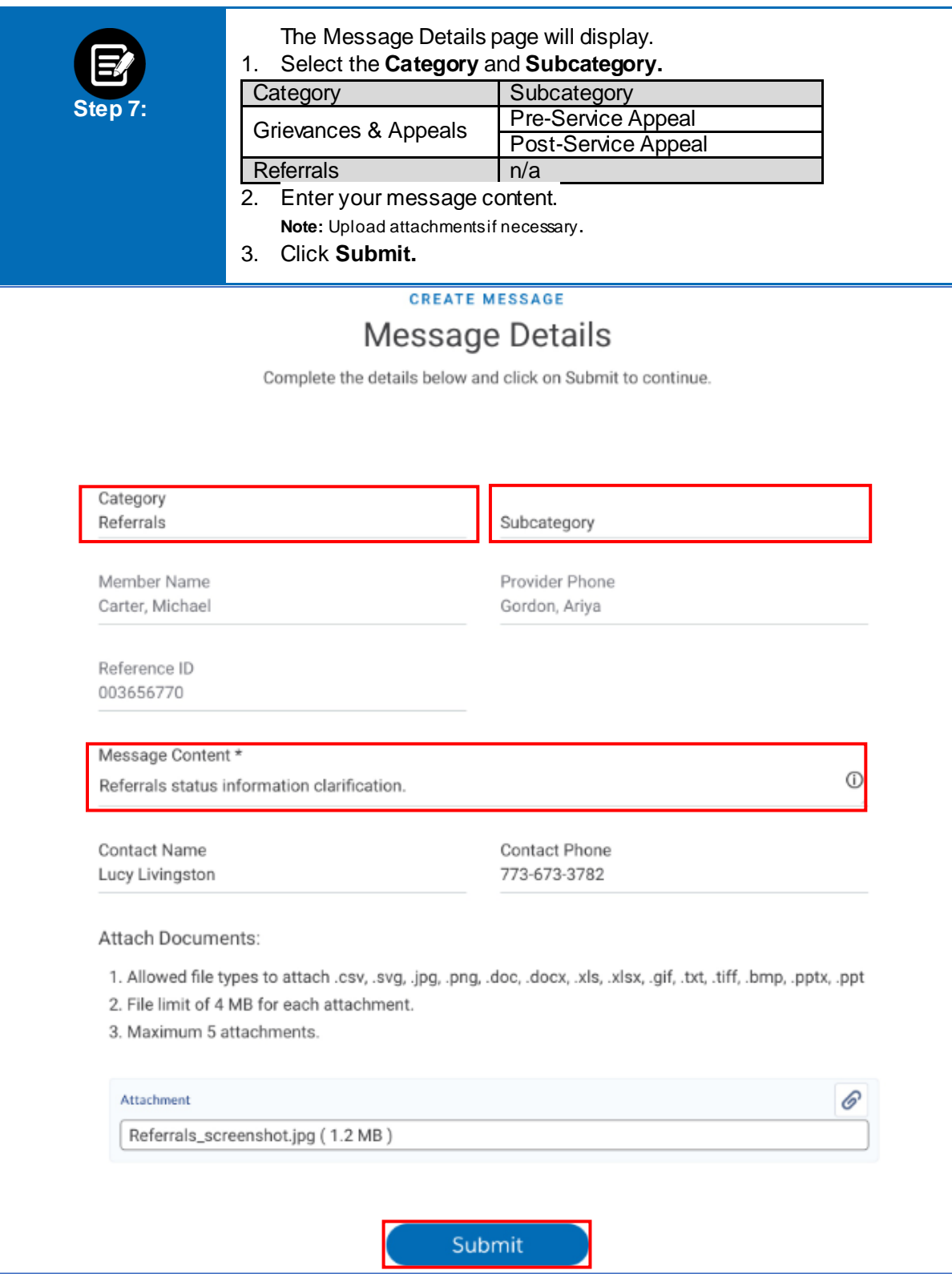

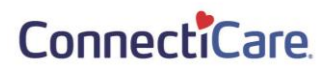

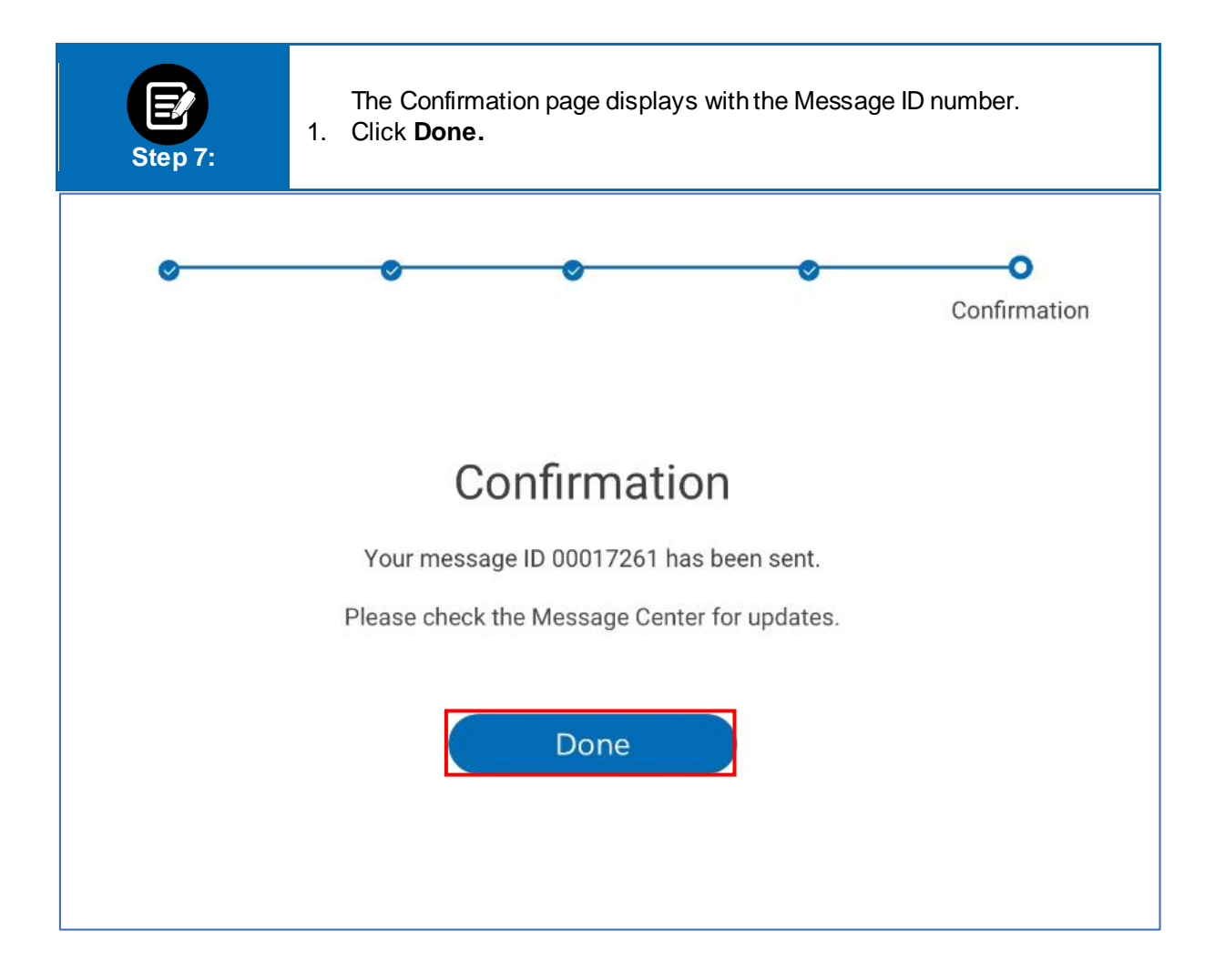

# Thank You

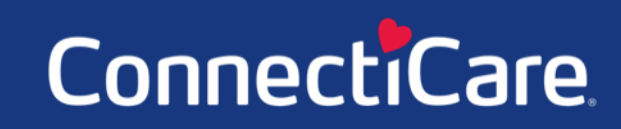